# Manual do kit *artus*® VZV RG **PCR**

 $\overline{\smash{\bigtriangledown}}$  24 (n.º de catálogo 4502263)  $\overline{\smash[b]{\Sigma}}$  96 (n.º de catálogo 4502265)

Versão 1

# $|$  IVD  $|$

Diagnóstico in vitro quantitativo

Para utilização com instrumentos Rotor-Gene® Q

 $\epsilon$ 

**REF** 

4502263, 4502265

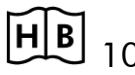

**HB** 1056824PT

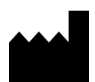

QIAGEN GmbH, QIAGEN Strasse 1, 40724 Hilden,

ALEMANHA

R4 MAT 1056824PT

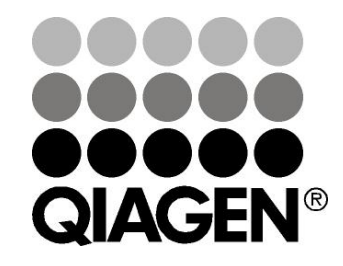

# Sample & Assay Technologies

# QIAGEN Sample and Assay Technologies

A QIAGEN é o principal fornecedor de tecnologias inovadoras de amostragem e ensaio, permitindo o isolamento e a deteção do conteúdo de qualquer amostra biológica. Os produtos e serviços avançados e de elevada qualidade da nossa empresa são garantia de sucesso, desde a amostra ao resultado.

### A QIAGEN é uma empresa de referência em matéria de:

- **Purificação de ADN, ARN e proteínas**
- Ensaios de ácidos nucleicos e proteínas
- **Investigação em microARN e ARNi**
- Automatização de tecnologias de amostragem e ensaio

A nossa missão é permitir ao utilizador alcançar um grande sucesso, bem como resultados notáveis. Para obter mais informações, visite www.qiagen.com.

# Índice

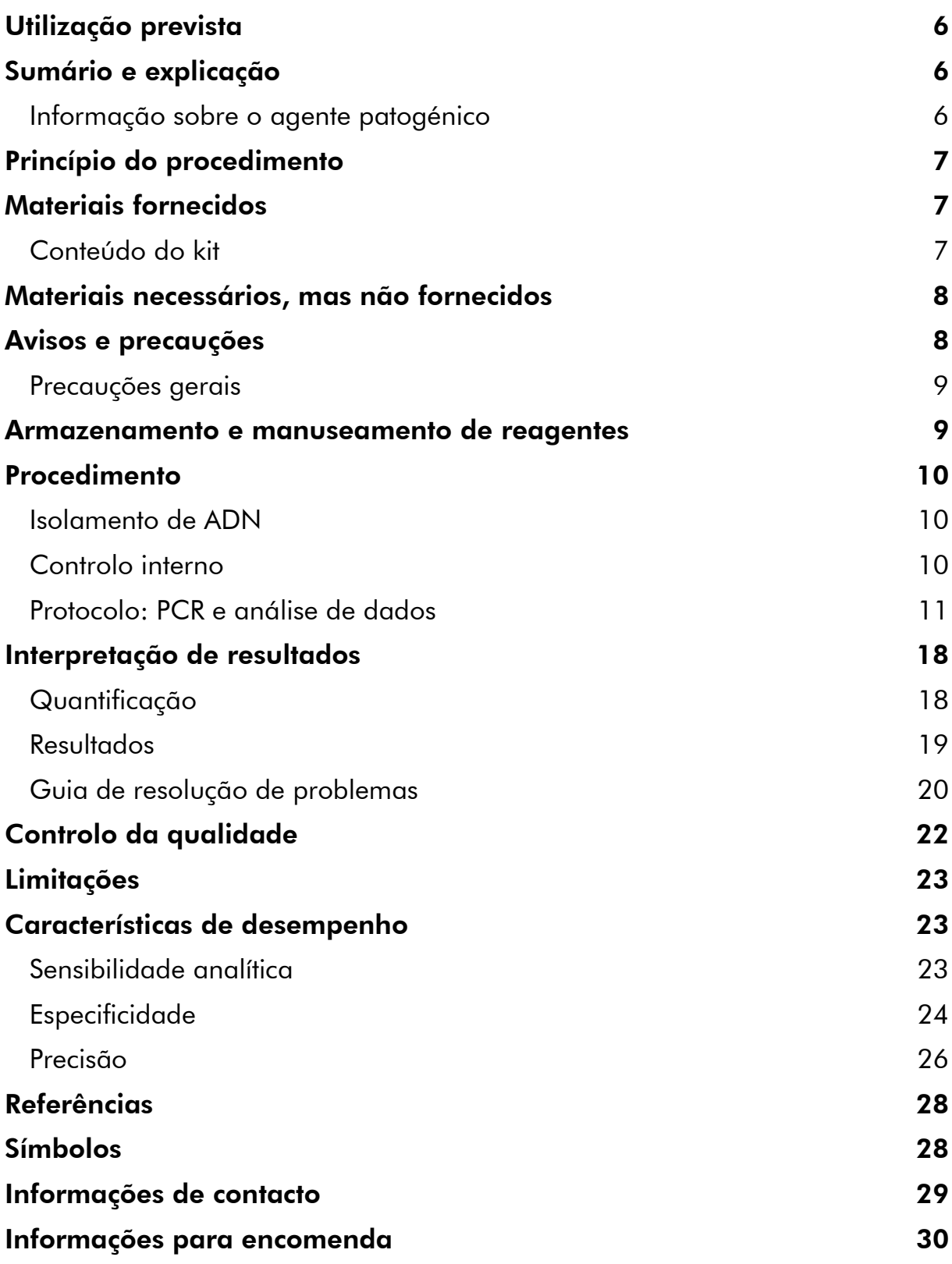

# <span id="page-4-0"></span>Utilização prevista

O kit *artus* VZV RG PCR é um teste de amplificação de ácidos nucleicos in vitro, para a quantificação de ADN do VVZ em líquido cefalorraquidiano (LCR) humano. Este kit de teste de diagnóstico utiliza reação em cadeia da polimerase (PCR) e está configurado para ser utilizado com os instrumentos Rotor--Gene Q.

Nota: O kit *artus* VZV RG PCR não pode ser usado com instrumentos Rotor-Gene Q 2plex.

# <span id="page-4-1"></span>Sumário e explicação

O kit artus VZV RG PCR é um sistema pronto a utilizar para a deteção de ADN do vírus VVZ através da reação em cadeia da polimerase (PCR) em instrumentos Rotor--Gene Q. O VZV RG Master contém reagentes e enzimas para a amplificação específica de uma região de 82 pb do genoma do VVZ e para a deteção direta de fragmentos amplificados específicos no canal de fluorescência Cycling Green do Rotor-Gene Q MDx, Rotor-Gene Q ou Rotor-Gene 6000 (fonte 470 nm, detetor 510 nm).

Ao mesmo tempo, o kit *artus* VZV RG PCR contém um segundo sistema de amplificação heterólogo para identificar uma possível inibição da PCR. Isto é detetado como um controlo interno (IC) no canal de fluorescência Cycling Orange Rotor-Gene Q ou Rotor-Gene 6000 (fonte 585 nm, detetor 610 nm). O limite de deteção da PCR analítica do VVZ (ver "[Sensibilidade](#page-21-2)  [analítica](#page-21-2)", página [23\)](#page-21-2) não é reduzido. São fornecidos controlos positivos externos (VZV RG QS 1–4) que permitem a determinação da quantidade de ADN viral. Para mais informações, consulte "[Quantificação](#page-16-1)", na página [18.](#page-16-1)

### <span id="page-4-2"></span>Informação sobre o agente patogénico

O vírus da varicela-zóster (VVZ) é um vírus de ADN transmitido de pessoa para pessoa como infeção por gotículas ou contacto direto. A infeção com VVZ causa temperaturas ligeiramente elevadas e afeta a saúde em geral de forma moderada. O eczema polimórfico, com lesões cutâneas, bolhas e crostas, acompanhado de grande prurido (varicela), é característico da doença. As infeções com VVZ graves são observadas com frequência em doentes imunossuprimidos e podem resultar em complicações perigosas, como a pneumonia e a encefalite. Depois da infeção aguda, o agente patogénico persiste nos gânglios espinhais sensores e nos gânglios dos nervos cranianos. Se a imunidade estiver enfraquecida, podem ocorrer exacerbações (por ex., zona).

# <span id="page-5-0"></span>Princípio do procedimento

A deteção de agentes patogénicos pela reação em cadeia da polimerase (PCR) baseia-se na amplificação de regiões específicas do genoma do agente patogénico. Através da PCR em tempo real, o produto amplificado é detetado com recurso a corantes fluorescentes. Estes estão habitualmente aglutinados a sondas de oligonucleotídeos que se ligam especificamente ao produto amplificado. A monitorização das intensidades de fluorescência durante o ensaio de PCR (ou seja, em tempo real) permite e deteção e quantificação do produto que se acumula sem ter de reabrir os tubos de reação após o ensaio de PCR.\*

# <span id="page-5-1"></span>Materiais fornecidos

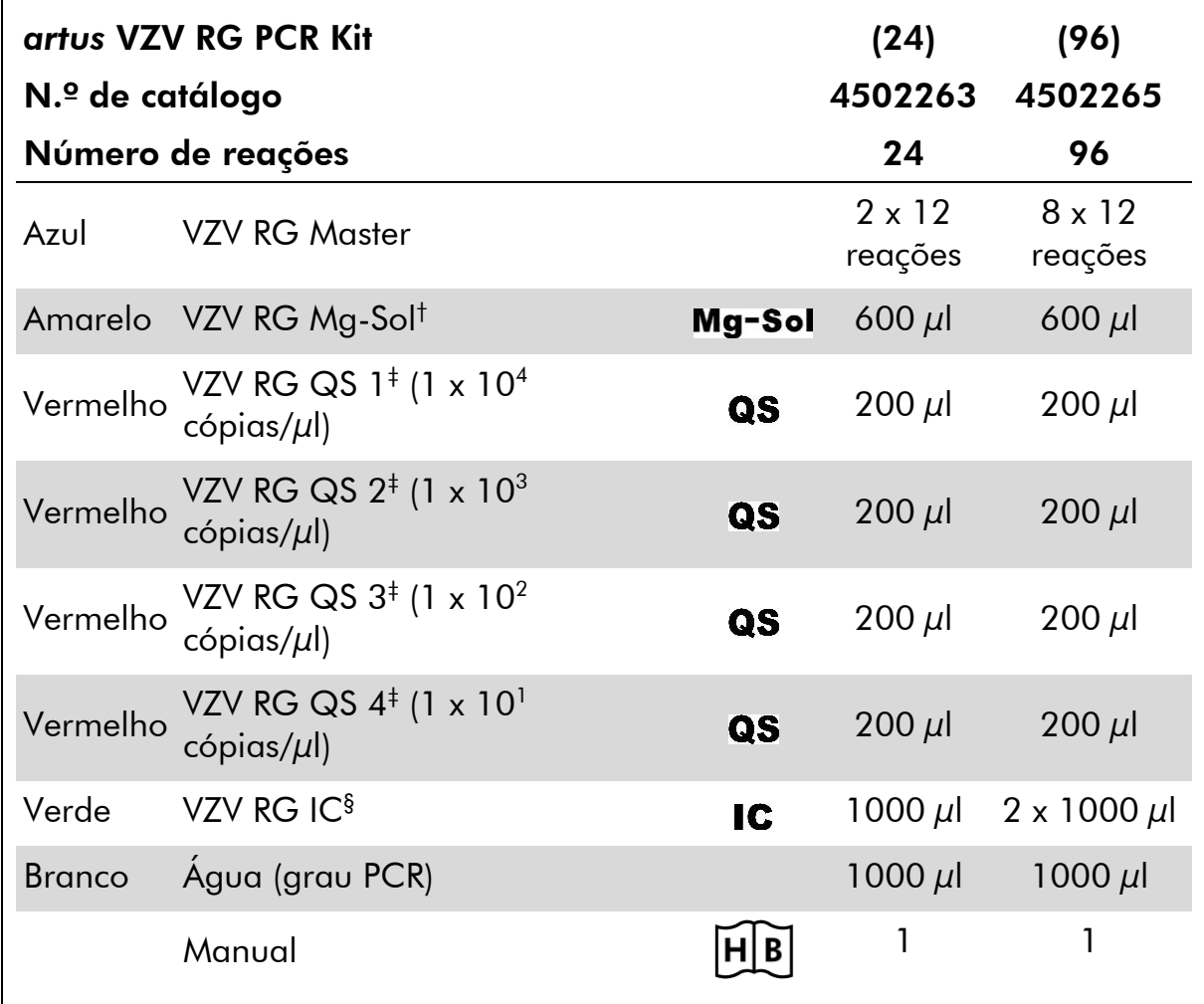

### <span id="page-5-2"></span>Conteúdo do kit

† Solução de magnésio.

‡ Padrão de quantificação.

§ Controlo interno.

\* Mackay, I.M. (2004) Real-time PCR in the microbiology laboratory. Clin. Microbiol. Infect. 10, 190.

# <span id="page-6-0"></span>Materiais necessários, mas não fornecidos

Ao trabalhar com produtos químicos, usar sempre equipamento de laboratório adequado, luvas descartáveis e óculos de proteção. Para mais informações, consultar as fichas de dados de segurança (SDS) adequadas, disponíveis junto do fornecedor do produto.

#### **Reagentes**

■ Kit de isolamento de ADN (ver "[Isolamento de](#page-8-1) ADN", página [10\)](#page-8-1)

#### Consumíveis

- Pontas de pipetas estéreis com filtros
- Strip Tubes and Caps (Tiras de tubos e tampas), 0,1 ml, para utilização com o rotor de 72 poços (n.º cat. 981103 ou 981106)
- Alternativamente: PCR Tubes (Tubos de PCR), 0,2 ml, para utilização com o rotor de 36 poços (n.º cat. 981005 ou 981008)

### **Equipamento**

- **Pipetas (ajustáveis)\***
- **Misturador vórtex\***
- Centrífuga de bancada\* com rotor para tubos de ensaio de 2 ml
- Instrumento Rotor-Gene Q MDx, Rotor-Gene Q ou Rotor-Gene<sup>\*†</sup> com canais de fluorescência para Cycling Green e Cycling Orange
- Software Rotor-Gene Q MDx/Rotor-Gene Q, versão 1.7.94 ou posterior (software Rotor-Gene 6000, versão 1.7.65, 1.7.87, 1.7.94)
- Cooling block (Bloco de refrigeração) (Loading Block 72 x 0.1 ml Tubes (Bloco de carregamento, 72 tubos de 0,1 ml), n.º cat. 9018901, ou Loading Block 96 x 0.2 ml Tubes (Bloco de carregamento, 96 tubos de 0,2 ml), n.º cat. 9018905)

# <span id="page-6-1"></span>Avisos e precauções

Para utilização em diagnóstico in vitro

Ao trabalhar com produtos químicos, usar sempre equipamento de laboratório adequado, luvas descartáveis e óculos de proteção. Para obter mais informações, consultar as fichas de dados de segurança (SDS) adequadas. Estas estão disponíveis online no formato PDF, prático e compacto, no endereço www.qiagen.com/safety onde é possível encontrar, visualizar e imprimir as fichas de dados de segurança para cada kit QIAGEN® e respetivos componentes.

Eliminar as amostras e os resíduos do ensaio de acordo com os regulamentos de segurança locais.

- \* Assegurar que os instrumentos foram verificados e calibrados de acordo com as recomendações do fabricante.
- <span id="page-7-0"></span>† O kit *artus* VZV RG PCR não pode ser usado com instrumentos Rotor-Gene Q 2plex.

### Precauções gerais

O utilizador deve ter sempre em atenção o seguinte:

- Utilizar pontas de pipetas estéreis com filtros.
- Armazenar e extrair materiais positivos (amostras, controlos positivos e fragmentos amplificados) separadamente dos restantes reagentes e adicioná-los à mistura de reação numa unidade situada num espaço separado.
- Descongelar completamente todos os componentes à temperatura ambiente (15–25 °C) antes de dar início a um ensaio.
- Assim que estiverem descongelados, misturar os componentes (pipetando repetidamente para cima e para baixo ou aplicando impulsos no vórtex) e centrifugar brevemente.
- Trabalhar com rapidez e manter os componentes em gelo ou no bloco de refrigeração (bloco de carregamento de 72/96 poços).

### <span id="page-7-1"></span>Armazenamento e manuseamento de reagentes

Os componentes do kit *artus* VZV RG PCR devem ser conservados entre –15 °C e

–30 °C e são estáveis até ao prazo de validade impresso no rótulo. Deve evitar-se repetir o processo de descongelamento e congelamento (>2 vezes), uma vez que pode reduzir a sensibilidade do ensaio. Se os reagentes se destinarem a ser usados de forma intermitente, devem ser congelados em alíquotas. O armazenamento a 2–8 °C não pode exceder um período de 5 horas.

# <span id="page-8-0"></span>Procedimento

### <span id="page-8-1"></span>Isolamento de ADN

<span id="page-8-3"></span>O kit EZ1 DSP Virus (QIAGEN, n.º cat. 62724)\* está validado para purificação de ácido nucleico viral obtido de LCR humano, para utilização com o kit *artus* VZV RG PCR. Realizar a purificação de ácido nucleico em conformidade com as instruções constantes do *Manual do kit EZ1 DSP Virus*, com um volume de amostra inicial de 200  $\mu$ l.

Nota: O kit *artus* VZV RG PCR não deve ser usado com métodos de isolamento baseados em fenol.

Nota: A adição de ARN transportador é de grande importância para a eficiência e, com isso, para o rendimento do ADN/ARN. Adicionar a quantidade adequada de transportador de ARN a cada extração seguindo as instruções no *Manual do kit EZ1 DSP Virus*.

Nota: O controlo interno do kit *artus* VZV RG PCR pode ser utilizado diretamente no procedimento de isolamento (ver "[Controlo interno](#page-8-2)", abaixo).

### <span id="page-8-2"></span>Controlo interno

É fornecido um controlo interno (VZV RG IC). Isto permite ao utilizador controlar o procedimento de isolamento de ADN e verificar a possível inibição da PCR. Para este fim, adicionar o controlo interno numa relação de 0,1 µl por 1 µl do volume de eluição no isolamento. Ao utilizar, por exemplo, o kit EZ1 DSP Virus, se os ácidos nucleicos virais forem eluídos em 60 µl de tampão de eluição (AVE), então adicionar inicialmente 6 µl de controlo interno.

Nota: O controlo interno e ARN transportador (ver "[Isolamento de ADN](#page-8-1)", página [10\)](#page-8-1) só devem ser adicionados à mistura de tampão de lise e amostra ou diretamente ao tampão de lise.

O controlo interno não pode ser adicionado diretamente à amostra. Se adicionado ao tampão de lise, ter em atenção que a mistura do controlo interno com o tampão de lise/ARN transportador deverá ser utilizada logo após ser preparada (a conservação da mistura à temperatura ambiente ou no frigorífico pode, em poucas horas, desativar o controlo interno e diminuir a eficiência da extração).

Nota: Não adicionar o controlo interno e o ARN transportador diretamente na amostra.

O controlo interno pode ser utilizado, opcionalmente, exclusivamente para verificar uma possível inibição da PCR. Para esta aplicação, adicionar o controlo interno diretamente à mistura de VZV RG Master e VZV RG Mg-Sol, tal como descrito no passo 2b do protocolo (página [12\)](#page-10-0).

<span id="page-8-4"></span>\* O kit EZ1 DSP Virus encontra-se também disponível como kit EASY*artus*® VZV RG PCR com a marca CE-IVD, em conjunto com o kit *artus* VZV RG PCR (ver a página [30](#page-28-1) para informações de encomendas).

### <span id="page-9-0"></span>Protocolo: PCR e análise de dados

#### Pontos importantes antes de iniciar o procedimento

- Familiarizar-se com o instrumento Rotor-Gene Q antes de dar início ao protocolo. Consultar o manual do utilizador do instrumento.
- Assegurar-se de que, pelo menos, um dos padrões de quantificação e um controlo negativo (água, grau de PCR) são incluídos por ensaio de PCR. Para gerar uma curva padrão, utilizar os 4 padrões de quantificação fornecidos (VZV RG QS 1–4) para cada ensaio de PCR.

#### Outros aspetos importantes antes de iniciar o procedimento

- Assegurar que o bloco de refrigeração (acessório do instrumento Rotor-Gene Q) é pré-arrefecido para 2–8 °C.
- Antes de cada utilização, todos os reagentes têm de ser completamente descongelados, misturados (por pipetagem repetida para cima e para baixo ou por ação rápida do vórtex) e brevemente centrifugados.

#### Procedimento

- 1. Colocar o número de tubos de PCR pretendidos nos adaptadores do bloco de refrigeração.
- 2. Em caso de utilização do controlo interno para monitorizar o procedimento de isolamento de ADN e verificar uma possível inibição da PCR, seguir o passo 2a. Em caso de utilização do controlo interno para verificar exclusivamente a inibição da PCR, seguir o passo 2b.
- 2a. O controlo interno já foi adicionado ao isolamento (ver "[Controlo](#page-8-2)  [interno](#page-8-2)", página [10\)](#page-8-3). Neste caso, preparar uma master mix de acordo com a tabela 1.

A mistura de reação contém tipicamente todos os componentes necessários para a PCR exceto a amostra.

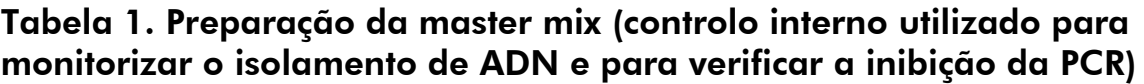

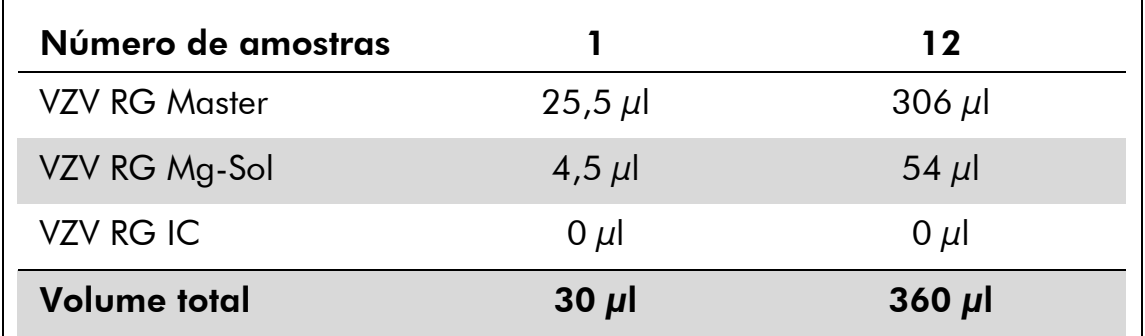

#### <span id="page-10-0"></span>2b. O controlo interno tem de ser adicionado diretamente à mistura de VZV RG Master e VZV RG Mg-Sol. Neste caso, preparar uma master mix de acordo com a tabela 2.

A mistura de reação contém tipicamente todos os componentes necessários para a PCR exceto a amostra.

#### Tabela 2. Preparação da master mix (controlo interno utilizado exclusivamente para monitorizar a inibição da PCR)

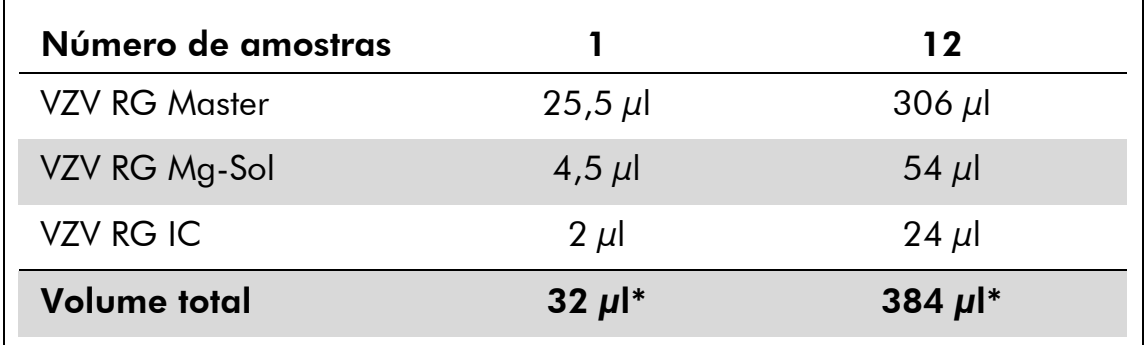

\* O aumento de volume causado através pela adição de controlo interno é desprezável na preparação do ensaio por PCR. A sensibilidade do sistema de deteção não é afetada.

3. Pipetar 30 µl da master mix para cada tubo de PCR. De seguida, adicionar 20 µl de ADN da amostra eluída (ver a tabela 3). Da mesma forma, deverão ser utilizados 20 µl de, pelo menos, um dos padrões de quantificação (VZV RG QS 1–4) como controlo positivo e 20 µl de água (água, grau de PCR) como um controlo negativo.

| Número de<br>amostras |            | 12              |
|-----------------------|------------|-----------------|
| Master mix            | $30 \mu$   | $30 \mu l$ cada |
| Amostra               | $20 \mu$   | $20 \mu l$ cada |
| <b>Volume total</b>   | 50 $\mu$ l | 50 $\mu$ l cada |

Tabela 3. Preparação do ensaio por PCR

- 4. Fechar os tubos de PCR. Assegurar-se de que o anel de bloqueio (acessório do Instrumento Rotor-Gene) é colocado no topo do rotor para evitar a abertura acidental dos tubos durante a corrida.
- 5. Para a deteção de ADN do VVZ, criar um perfil de temperatura de acordo com os passos a seguir indicados.

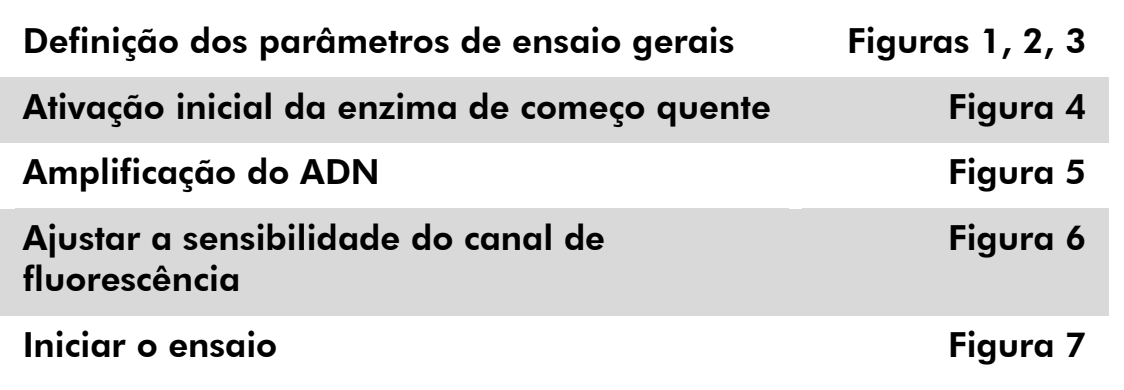

Todas as especificações referem-se ao software Rotor-Gene Q MDx/Rotor-Gene Q versão 1.7.94 e Rotor--Gene 6000 versões 1.7.65, 1.7.87 e 1.7.94. É possível encontrar mais informações sobre a programação dos instrumentos Rotor-Gene no manual do utilizador do instrumento. Estas definições estão enquadradas a negrito, nas ilustrações que se seguem. As ilustrações são incluídas para os instrumentos Rotor-Gene Q.

6. Primeiro, começar por abrir a caixa de diálogo "New Run Wizard" (Assistente de novo ensaio) (figura 1). Marcar a caixa "Locking Ring Attached" (Anel bloqueador conectado) e clicar em "Next" (Seguinte).

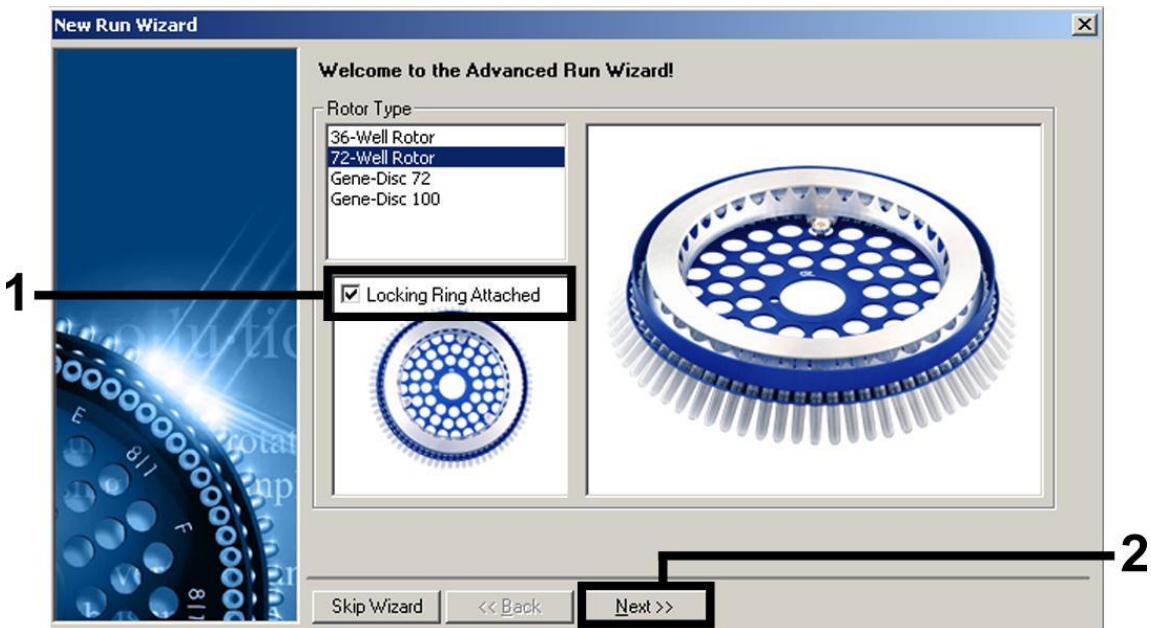

Figura 1. A caixa de diálogo "New Run Wizard".

7. Selecionar *50* para o volume de reação da PCR e clicar em "Next" (figura 2).

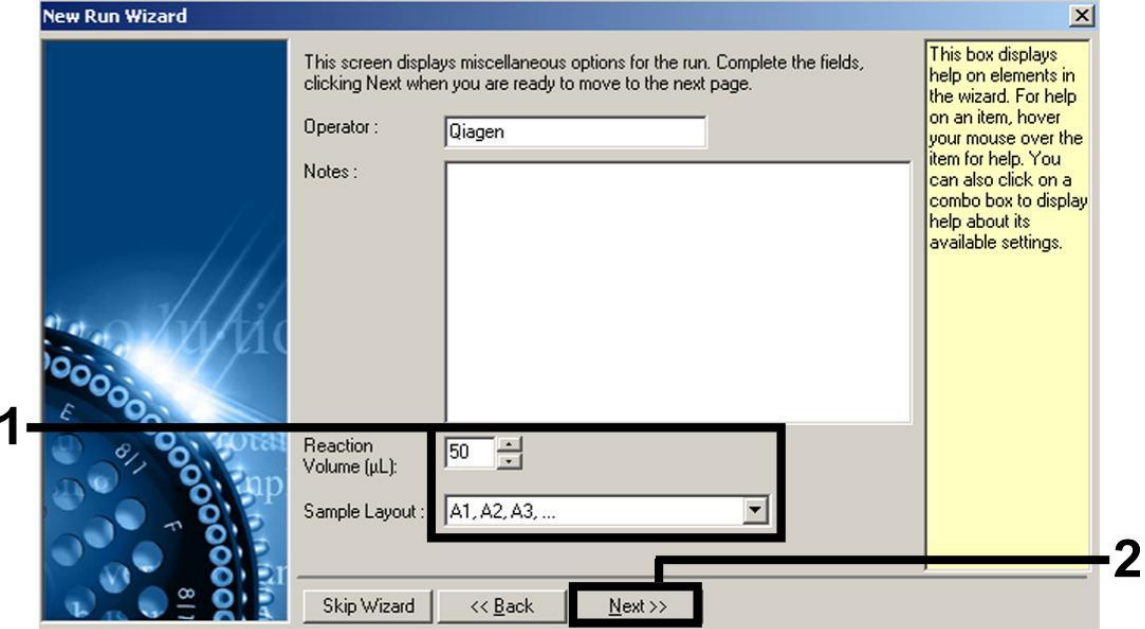

Figura 2. Definição dos parâmetros de ensaio gerais.

8. Clicar no botão "Edit Profile" (Editar perfil) na caixa de diálogo seguinte do "New Run Wizard" (figura 3) e programar o perfil de temperatura conforme se mostra nas figuras 3-5).

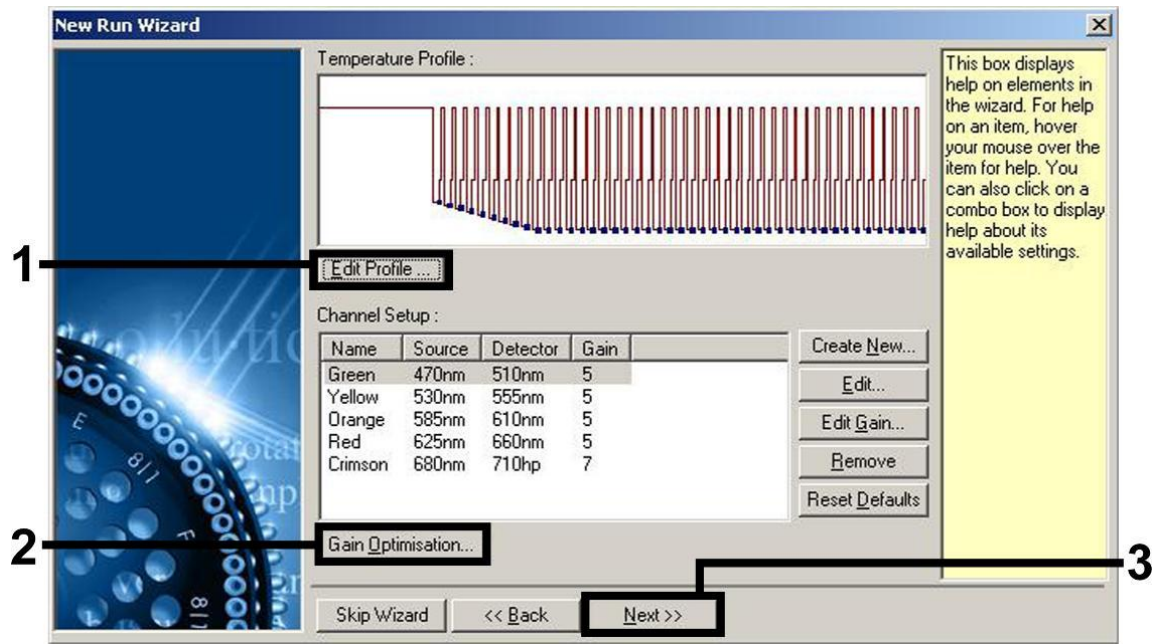

Figura 3. Edição do perfil.

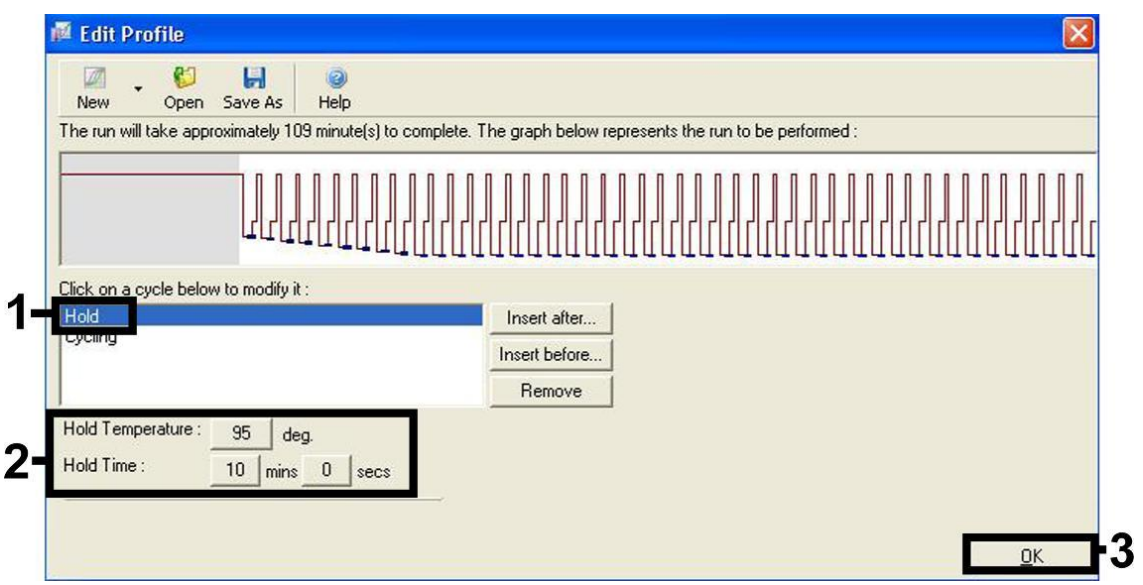

Figura 4. Ativação inicial da enzima de começo quente.

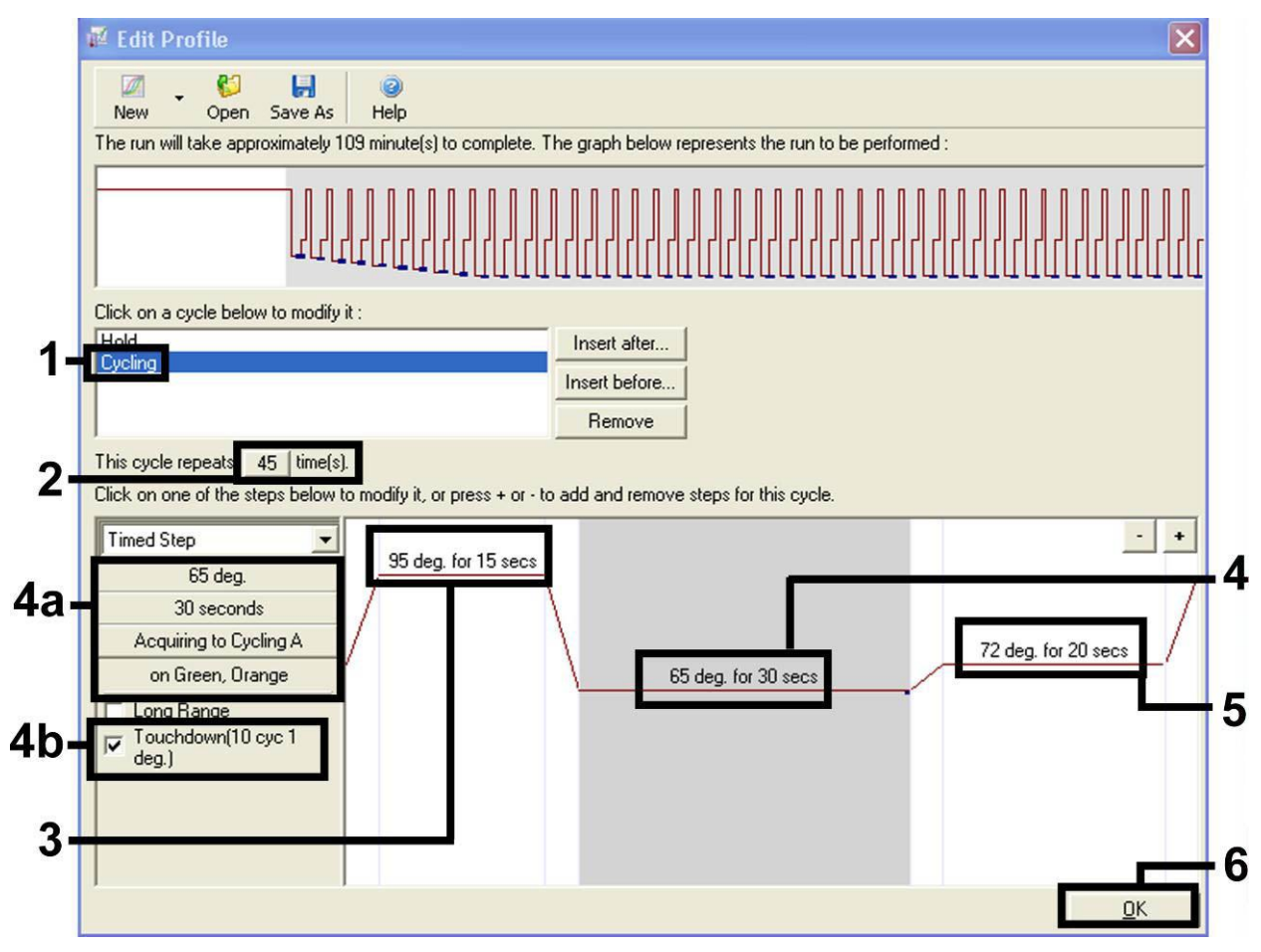

Figura 5. Amplificação do ADN. Ativar sempre a função "Touchdown" (diminuição de um grau a cada ciclo) para 10 ciclos no passo de "Annealing" (Anelamento).

9. O intervalo de deteção dos canais de fluorescência tem de ser determinado de acordo com as intensidades de fluorescência nos tubos de PCR. Clicar em "Gain Optimisation" (Otimização de ganho) na caixa de diálogo "New Run Wizard" (ver figura 3) para abrir a caixa de diálogo "Auto-Gain Optimisation Setup" (Configuração da otimização automática de ganho). Definir a temperatura de calibração para *65* para igualar a temperatura de hibridização do programa de amplificação (figura 6).

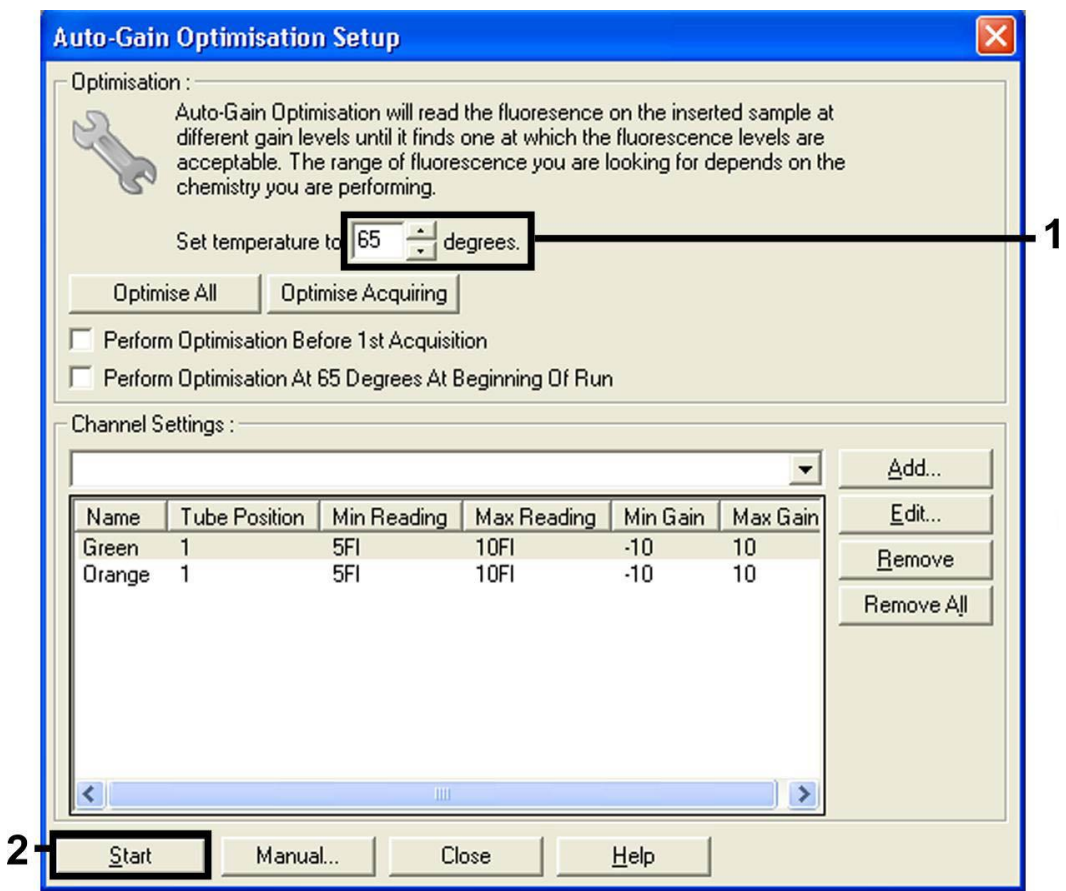

Figura 6. Ajustar a sensibilidade do canal de fluorescência.

10. Os valores de ganho determinados pela calibração de canais são guardados automaticamente e são enumerados na última janela do menu do procedimento de programação (figura 7). Clique em "Start Run" (Iniciar ensaio).

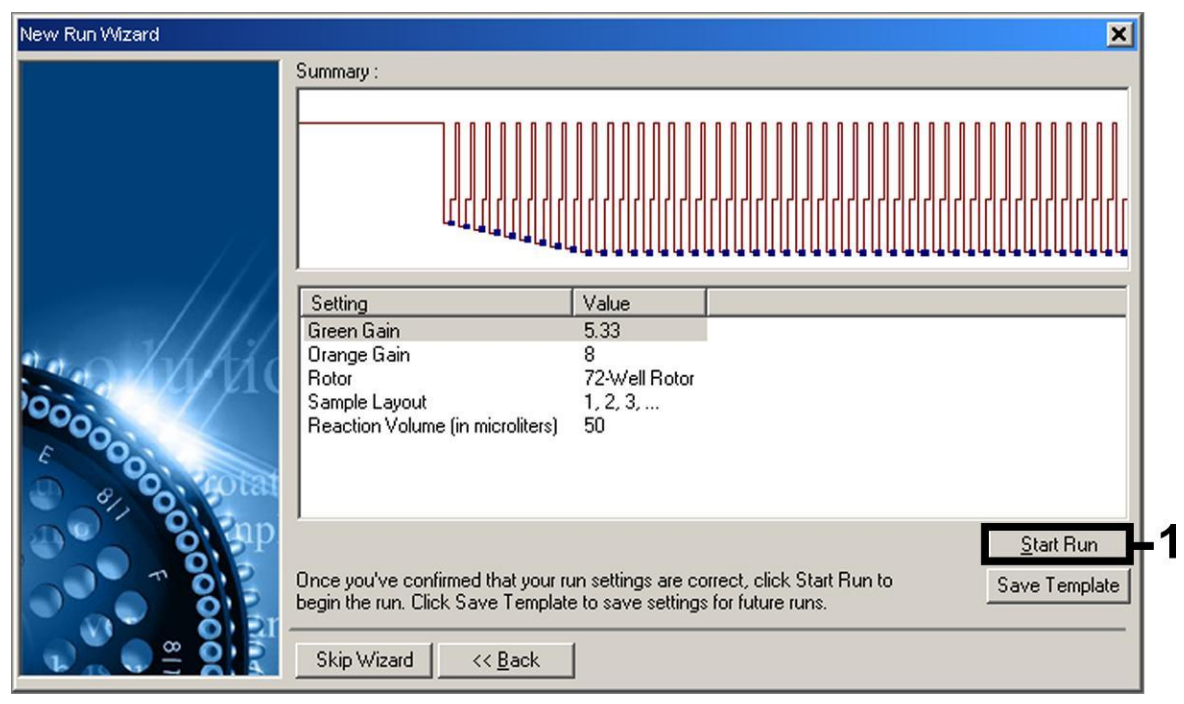

Figura 7. Iniciar o ensaio.

# <span id="page-16-0"></span>Interpretação de resultados

### <span id="page-16-1"></span>Quantificação

Os padrões de quantificação fornecidos (VZV RG QS 1–4) são tratados como amostras previamente purificadas e utilizados no mesmo volume (20 µl). Para gerar uma curva padrão nos instrumentos Rotor-Gene Q, todos os 4 padrões de quantificação devem ser usados e definidos na caixa de diálogo "Edit Samples" (Editar amostras) como padrões com as concentrações especificadas (consultar o manual do utilizador do instrumento).

Nota: Os padrões de quantificação são definidos como cópias/μl. Para a conversão dos valores apurados com base na curva padrão em cópias/ml de amostra, deve-se utilizar a seguinte equação:

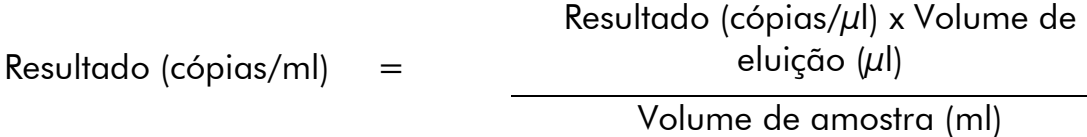

Como regra geral, o volume de amostra inicial deve ser introduzido na equação acima representada. Isto tem de ser considerado quando o volume da amostra tiver sido alterado antes da extração do ácido nucleico (por ex.:

reduzir o volume por centrifugação ou aumentar o volume adicionando ao volume necessário para o isolamento).

### <span id="page-17-0"></span>**Resultados**

A figura 8 e a figura 9 apresentam exemplos de reações de PCR positivas e negativas.

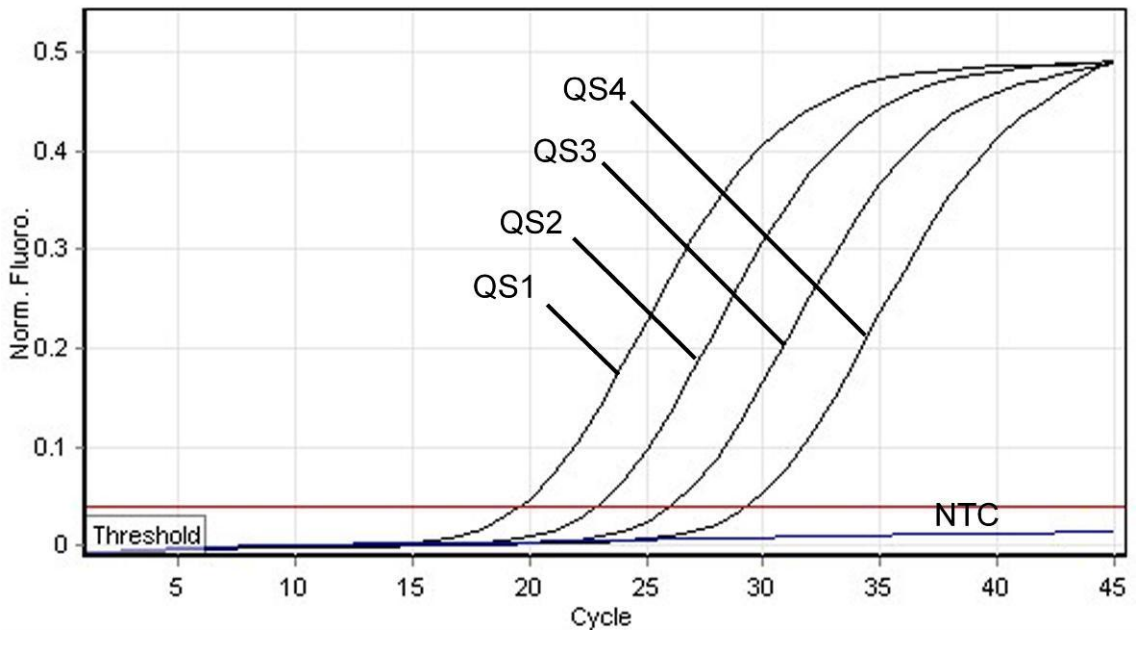

Figura 8. Deteção dos padrões de quantificação (VZV RS QS 1–4) no canal de fluorescência Cycling Green. NTC: nenhum controlo de modelo (controlo negativo).

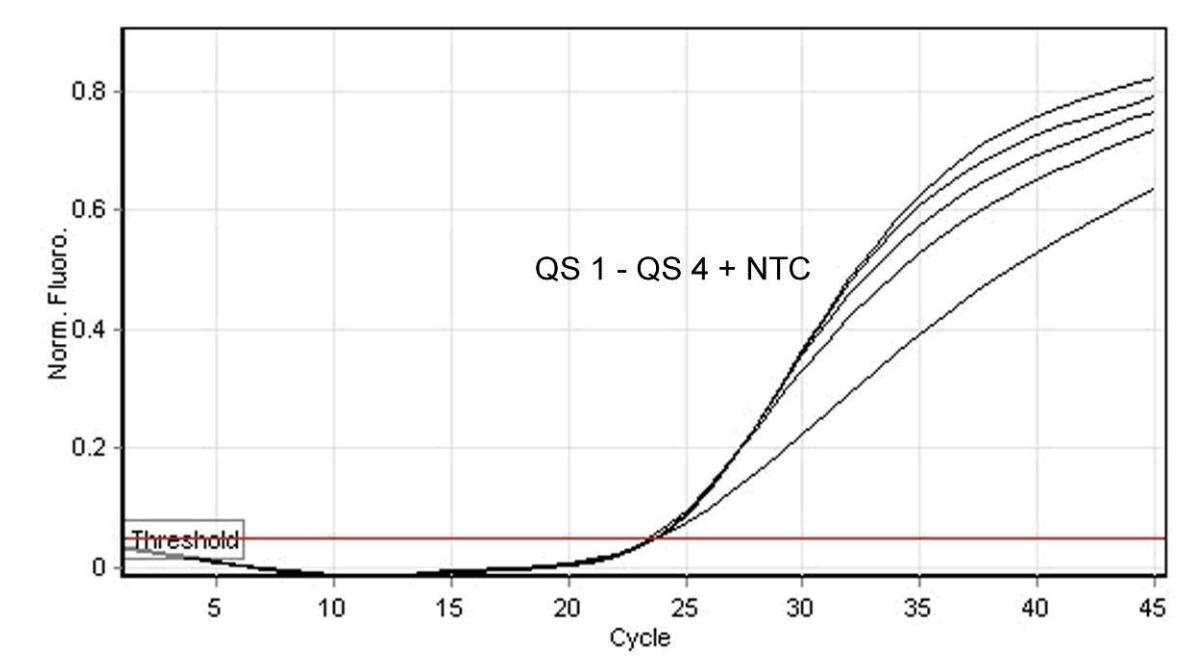

Figura 9. Deteção do controlo interno (IC) no canal de fluorescência Cycling Orange com amplificação simultânea dos padrões de quantificação (VZV RG QS 1–4). NTC: Nenhum controlo de modelo (controlo negativo)*.*

#### É detetado um sinal no canal de fluorescência Cycling Green. O resultado da análise é positivo: a amostra contém ADN do VVZ.

Neste caso, é dispensável a deteção de um sinal do canal Cycling Orange, dado que as concentrações iniciais de ADN do VVZ (sinal positivo no canal Cycling Green) podem levar a um sinal de fluorescência reduzido ou ausente do controlo interno no canal Cycling Orange (concorrência).

### Não é detetado sinal no canal de fluorescência Cycling Green (ciclo verde). Ao mesmo tempo, aparece um sinal do controlo interno no canal Cycling Orange.

#### Não é detetável ADN do VVZ na amostra. Pode ser considerada negativa.

No caso de uma PCR negativa para VVZ, o sinal detetado do controlo interno exclui a possibilidade de inibição da PCR.

### Não é detetado sinal nos canais Cycling Green ou Cycling Orange. Não pode inferir-se qualquer resultado.

É possível encontrar informações sobre as origens de erros e respetivas soluções em "[Guia de resolução de problemas](#page-18-0)", página [20.](#page-18-0)

### <span id="page-18-0"></span>Guia de resolução de problemas

Este guia de resolução de problemas pode ser útil para resolver qualquer problema que possa surgir. Para obter mais informações, consulte também a página de perguntas frequentes no nosso Centro de Suporte Técnico: www.qiagen.com/FAQ/FAQList.aspx. Os cientistas da Assistência Técnica da QIAGEN estão sempre prontos a responder a qualquer questão que possa surgir sobre as informações e protocolos constantes deste manual ou sobre as tecnologias de amostragem e ensaio (para informações de contacto, consultar o verso do manual ou visitar www.qiagen.com).

#### Comentários e sugestões

#### Ausência de sinal com controlos positivos (VZV RG QS 1–4) no canal de fluorescência Cycling Green

a) O canal de fluorescência selecionado para análise dos dados de PCR não cumpre o protocolo

Para análise de dados, selecionar o canal de fluorescência Cycling Green para a PCR de VVZ analítica e o canal de fluorescência Cycling Orange para a PCR do controlo interno.

#### Comentários e sugestões

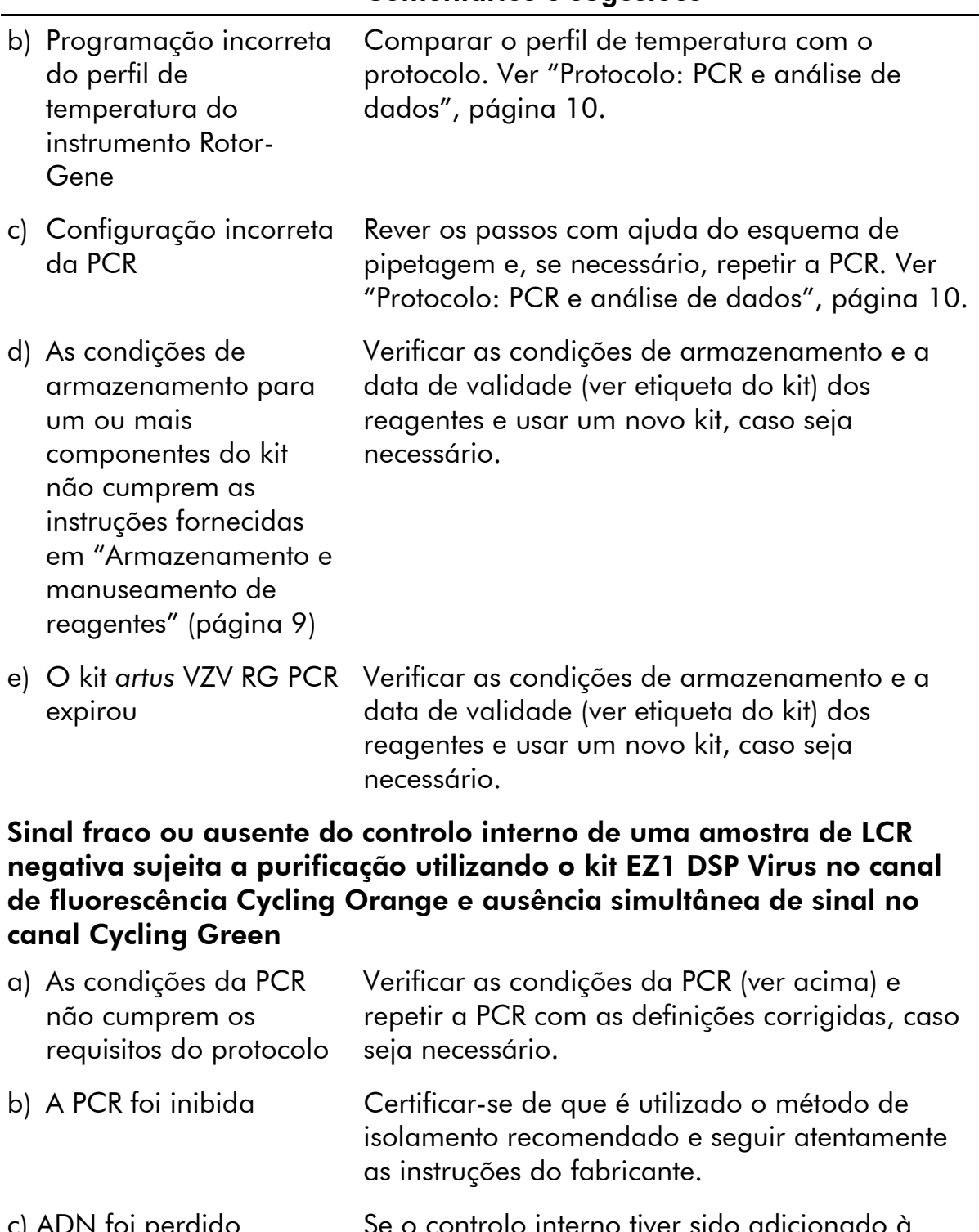

N foi perdido durante a extração controlo interno tiver sido adicionado à extração, a ausência de um sinal de controlo interno pode indicar a perda de ADN durante a extração. Certificar-se de que é utilizado o método de isolamento recomendado (ver "[Isolamento de ADN](#page-8-1)", página [10\)](#page-8-1) e seguir atentamente as instruções do fabricante.

#### Comentários e sugestões

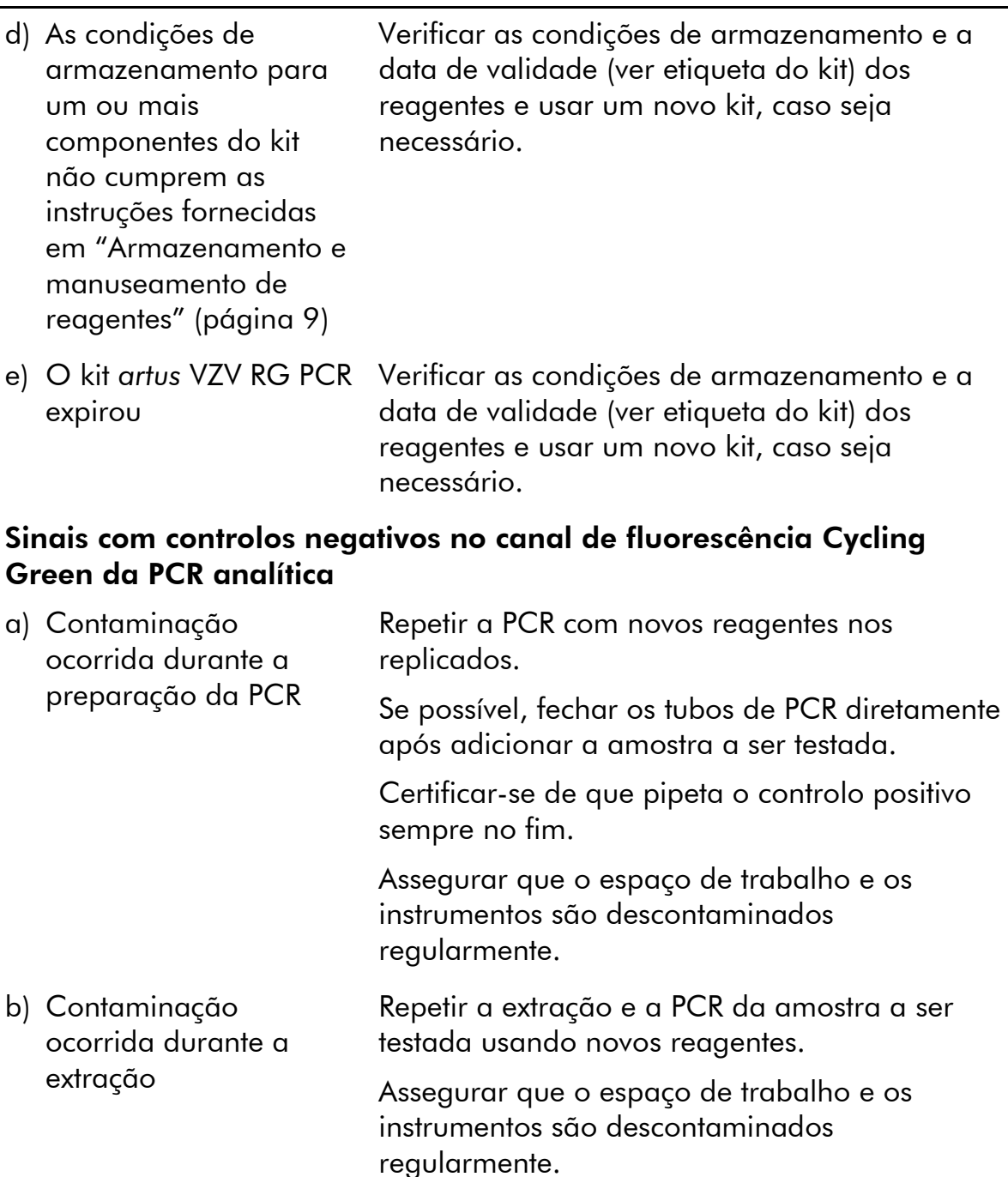

### <span id="page-20-0"></span>Controlo da qualidade

De acordo com o Sistema de Gestão da Qualidade Total da QIAGEN certificado pela norma ISO, todos os lotes do kit *artus* VZV RG PCR são testados face a especificações predeterminadas, para garantir uma qualidade constante do produto.

# <span id="page-21-0"></span>Limitações

O produto deve apenas ser utilizado por pessoal com formação específica em procedimentos de diagnóstico in vitro e devidamente instruído para o efeito.

Para resultados de PCR ótimos, é necessário que as instruções do manual do utilizador sejam rigorosamente observadas.

Atenção aos prazos de validade impressos na caixa e nos rótulos de todos os componentes. Não utilizar componentes cujo prazo de validade tenha expirado.

Embora rara, a ocorrência de mutações nas regiões altamente conservadas do genoma viral cobertas pelos iniciadores (primers) e/ou sonda do kit pode resultar em sub-quantificação ou falha em detetar a presença do vírus. A validade e o desempenho do ensaio são revistos regularmente.

# <span id="page-21-1"></span>Características de desempenho

### <span id="page-21-2"></span>Sensibilidade analítica

Para apurar a sensibilidade analítica do kit *artus* VZV RG PCR, foi criada uma série de diluições de ADN genómico do VVZ de 10 a aproximadamente 0,001 cópias/µl e analisadas no Rotor-Gene 6000 em conjunto com o kit *artus* VZV RG PCR. As análises foram efetuadas em 3 dias diferentes em 8 replicações. Os resultados foram apurados com a ajuda de uma análise de probit. A figura 10 apresenta uma ilustração gráfica da análise de probit no Rotor-Gene 6000. O limite de deteção analítica do kit *artus* VZV RG PCR em conjunto com o Rotor-Gene Q MDx/Q/6000 é de 0,136 cópias/ $\mu$ l (p = 0,05). Isto significa que existe uma probabilidade de 95% de o limite de 0,136 cópias/µl ser detetado.

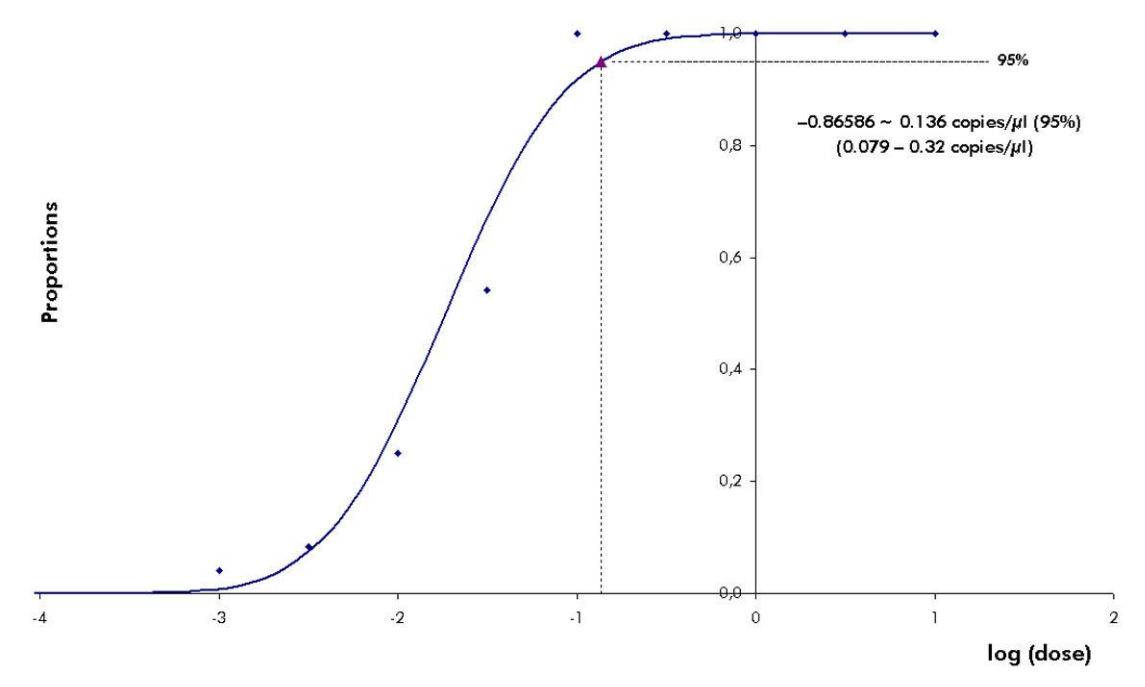

Figura 10. Análise de probit: VVZ (Rotor-Gene 6000). Sensibilidade analítica do kit *artus* VZV RG PCR no Rotor-Gene 6000.

### <span id="page-22-0"></span>Especificidade

A especificidade do kit *artus* VZV RG PCR é, em primeiro lugar, garantida através da seleção dos primers e das sondas, assim como da seleção de condições de reação otimizadas. Os primers e as sondas foram verificados mediante uma análise de comparação de sequência quanto a eventuais homologias com todas as sequências publicadas em bancos de genes. A detetabilidade de todos os genótipos relevantes foi assim assegurada.

Além disso, a especificidade foi validada com 30 amostras diferentes de LCR negativo para o VVZ. Estas não geraram quaisquer sinais com os primers e sondas específicos do VVZ, os quais estão incluídos no VZV RG Master.

Foi também testada a possibilidade de reações cruzadas do kit *artus* VZV RG PCR usando o grupo de controlo listado na tabela 4. Nenhum dos agentes patogénicos testados era reativo.

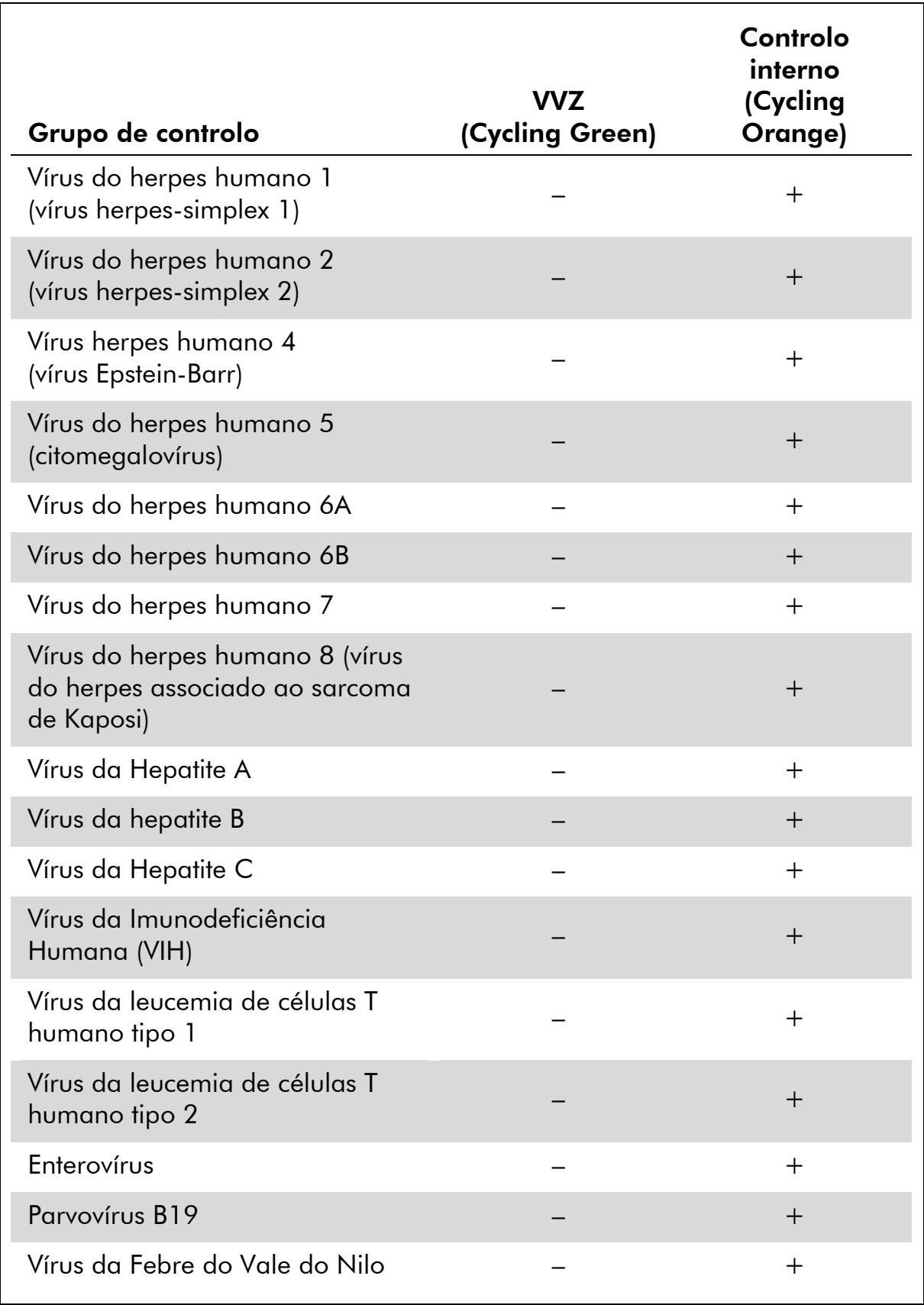

#### Tabela 4. Testes de especificidade do kit com agentes patogénicos com potencial de reação cruzada

### <span id="page-24-0"></span>Precisão

Os dados de precisão do kit *artus* VZV RG PCR foram recolhidos através de instrumentos Rotor-Gene e permitem apurar a variância total do ensaio. A variância total consiste na variabilidade intra-ensaio (variabilidade de múltiplos resultados de amostras da mesma concentração dentro de um ensaio), na variabilidade entre ensaios (variabilidade de resultados múltiplos do ensaio gerados nos diversos instrumentos do mesmo tipo, por diferentes operadores num laboratório) e na variabilidade entre lotes (variabilidade de resultados múltiplos do ensaio utilizando diversos lotes). Os dados obtidos foram utilizados para determinar o desvio-padrão, a variância e o coeficiente de variação para o agente patogénico específico e a PCR de controlo interno.

Os dados de precisão do kit *artus* VZV RG PCR foram recolhidos utilizando o padrão de quantificação com a menor concentração (QS 4; 10 cópias/µl). O teste foi realizado com 8 replicações. Os dados de precisão foram calculados com base nos valores de C<sub>T</sub> das curvas de amplificação (C<sub>T</sub>: ciclo limite, ver a tabela 5, página [27\)](#page-25-0). Além disso, foram apurados dados de precisão para resultados quantitativos em cópias/ $\mu$ l utilizando os valores de C<sub>T</sub> correspondentes (tabela 6, página [28\)](#page-26-2). Tendo por base estes resultados, a dispersão estatística global de uma dada amostra com a concentração referida é de 0,45% (C<sub>T</sub>) ou 8,32% (concentração) e 2,81% (C<sub>T</sub>) para a deteção do controlo interno. Estes valores baseiam-se na totalidade de todos os valores individuais das variabilidades apuradas.

### Robustez

A verificação da robustez permite apurar a taxa total de erro do kit *artus* VZV RG PCR. Para isso, foram misturadas 30 amostras de LCR negativas para o VVZ com 0,4 cópias/µl por volume de eluição de ADN do VVZ (aproximadamente três vezes a concentração dos limites de sensibilidade analíticos). Após a extração utilizando o kit EZ1® DSP Virus (ver "[Isolamento de](#page-8-1)  [ADN](#page-8-1)", página [10\)](#page-8-1), estas amostras foram analisadas com o kit *artus* VZV RG PCR. A taxa de erro para todas as 30 amostras foi de 0%. A robustez do controlo interno foi verificada adicionalmente através da purificação e da análise de 30 amostras de LCR negativas para o VVZ. A taxa total de erro foi de 0%. Não foram observadas inibições. Deste modo, a robustez do kit artus VZV RG PCR é de ≥ 99%.

### Reprodutibilidade

Os dados de reprodutibilidade permitem uma avaliação regular do desempenho do kit *artus* VZV RG PCR, bem como uma comparação de eficiência com outros produtos. Estes dados foram obtidos pela participação nos programas de competência estabelecidos.

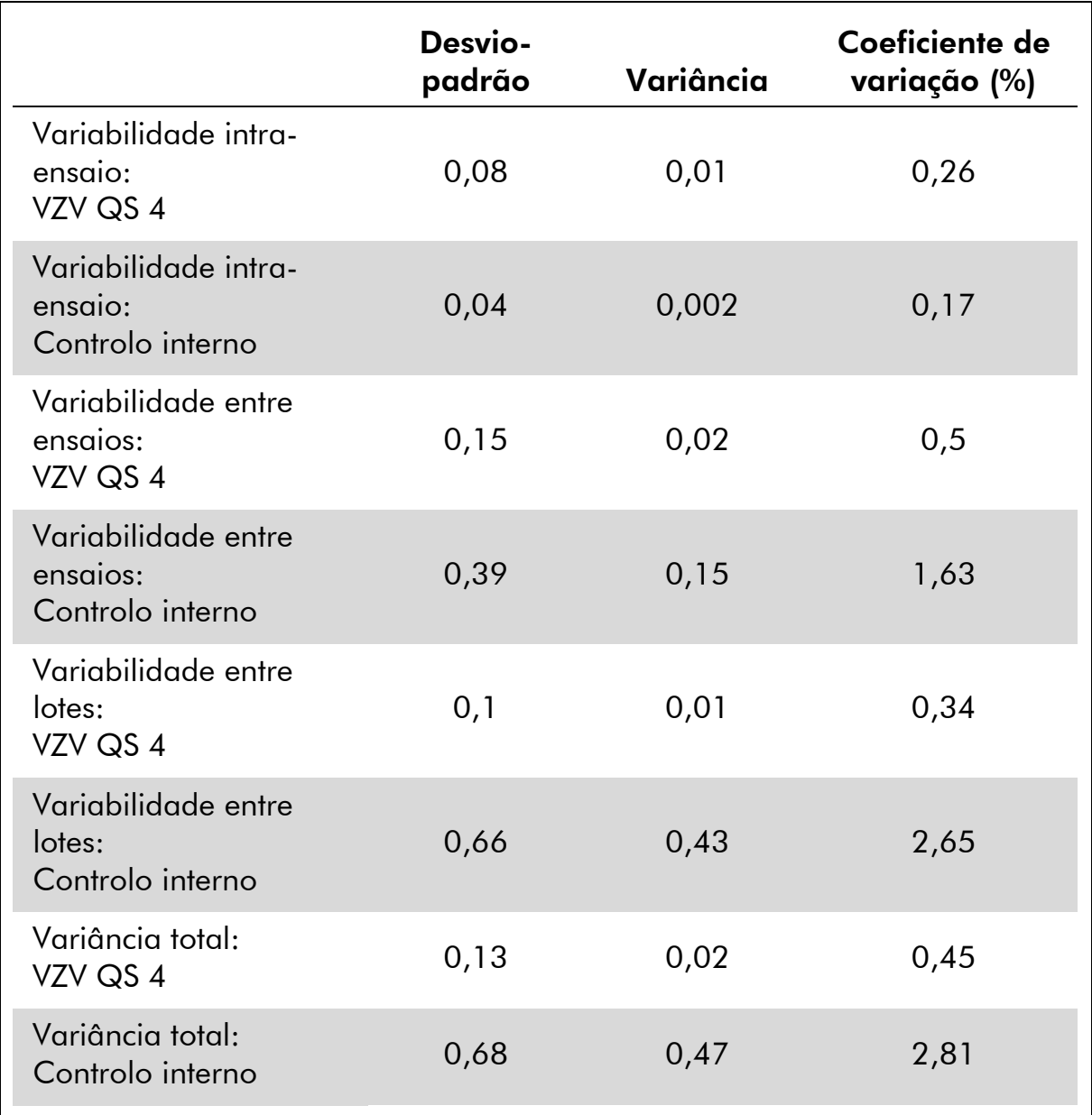

### <span id="page-25-0"></span>Tabela 5. Dados de precisão com base nos valores de  $C_T$

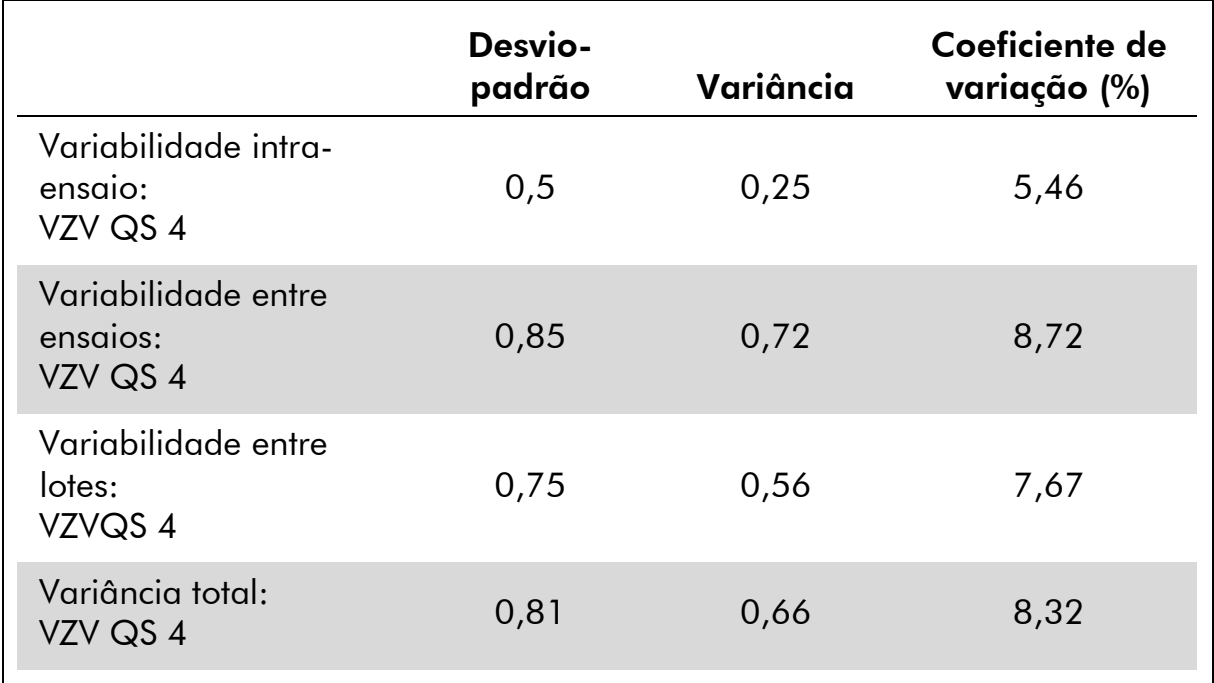

<span id="page-26-2"></span>Tabela 6. Dados de precisão com base nos resultados quantitativos (em cópias/µl)

# <span id="page-26-0"></span>Referências

A QIAGEN mantém uma abrangente base de dados online atualizada de publicações científicas que utilizam produtos QIAGEN. As opções de pesquisa avançada permitem localizar os artigos necessários, quer através da pesquisa por uma única palavra-chave, quer especificando a aplicação, área de investigação, título, etc.

Para obter uma lista completa de referências, visitar a base de dados de referências da QIAGEN online em www.qiagen.com/RefDB/search.asp ou contactar a Assistência Técnica ou o distribuidor local da QIAGEN.

# <span id="page-26-1"></span>Símbolos

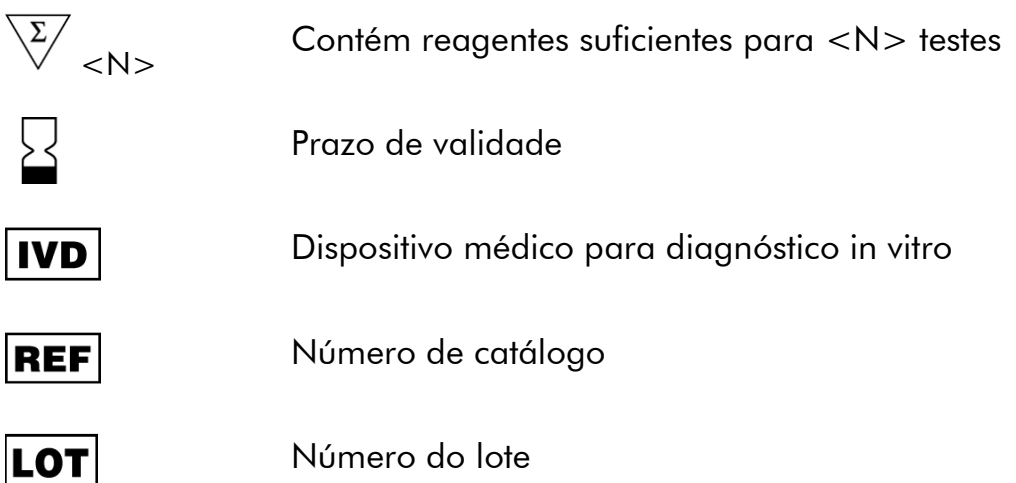

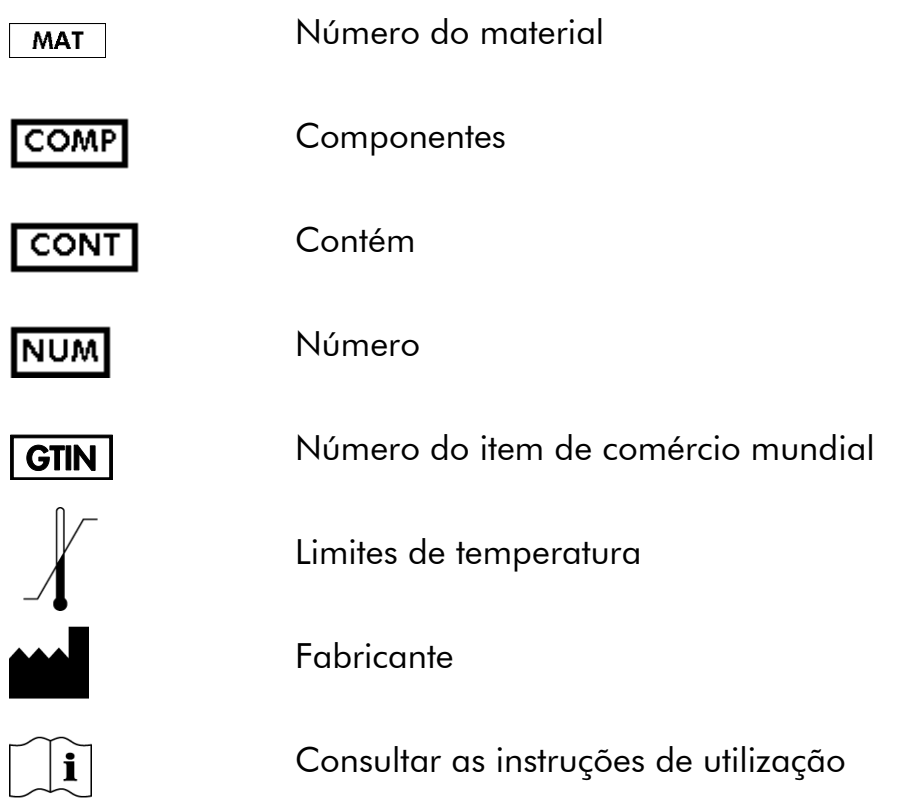

### <span id="page-27-0"></span>Informações de contacto

Para obter assistência técnica e mais informações, consultar o nosso Centro de Suporte Técnico em www.qiagen.com/Support ou contactar um dos Departamentos da Assistência Técnica ou distribuidores locais da QIAGEN (consultar o verso do manual ou visitar www.qiagen.com).

# <span id="page-28-0"></span>Informações para encomenda

<span id="page-28-1"></span>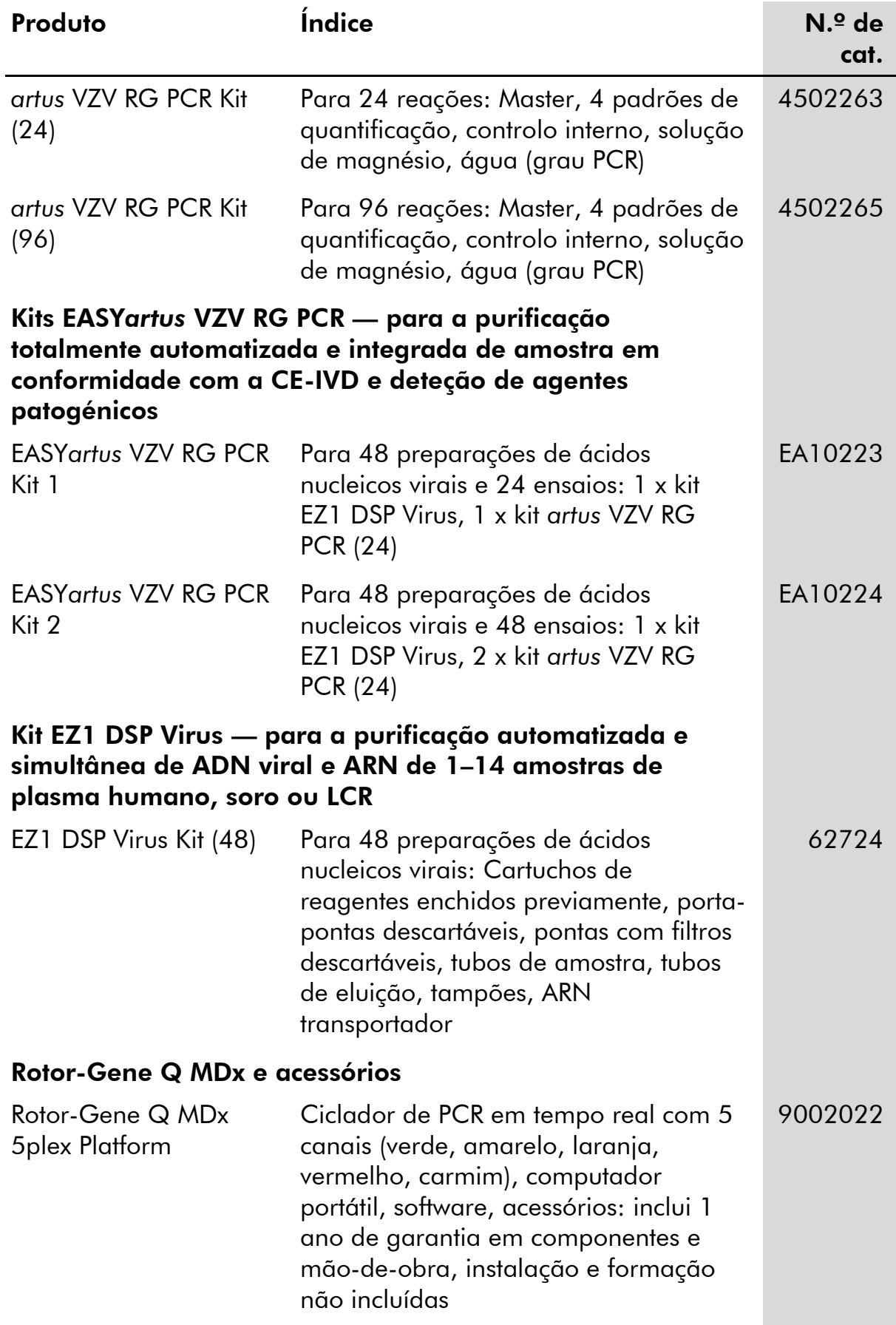

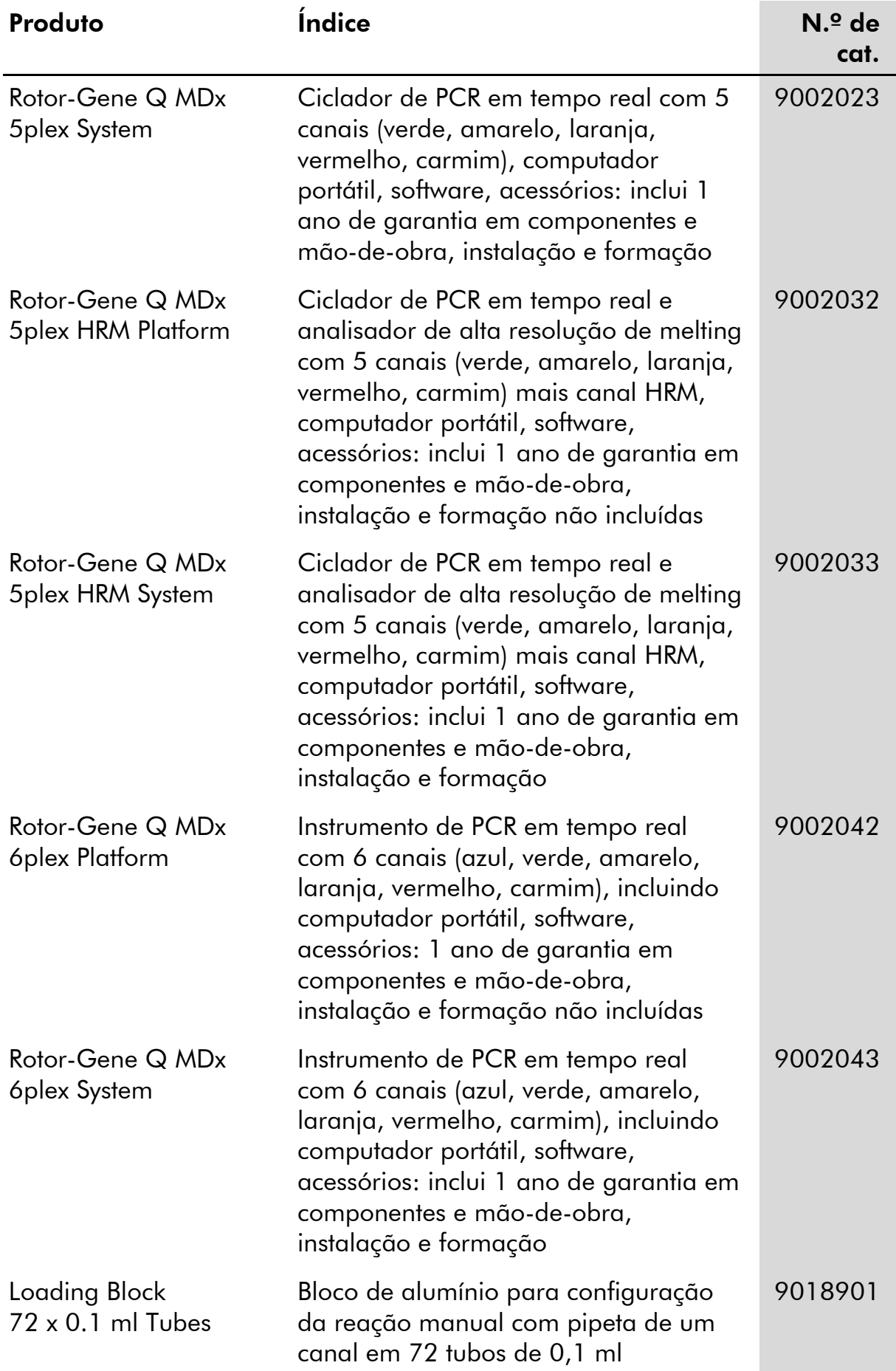

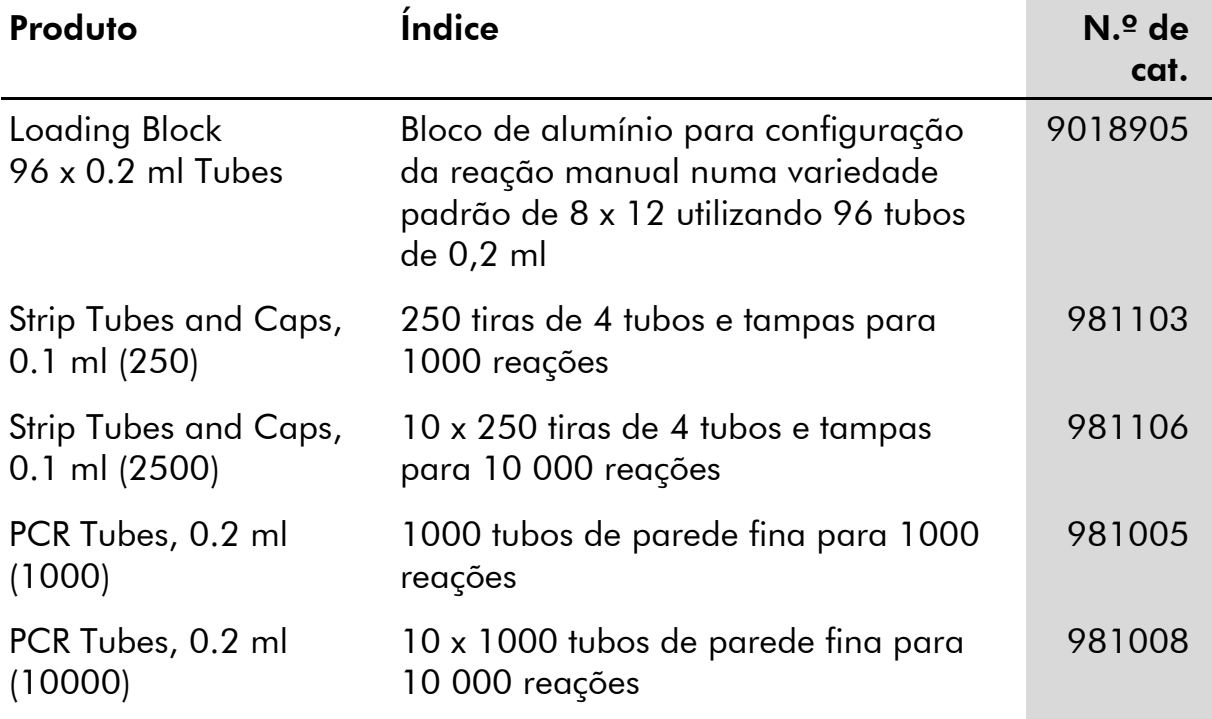

Para obter informações de licenciamento atualizadas e renúncia de responsabilidades específicas do produto, consultar o manual do utilizador ou o manual de instruções do kit QIAGEN respetivo. Os manuais do kit QIAGEN e do utilizador estão disponíveis em www.qiagen.com ou podem ser pedidos à Assistência Técnica ou ao distribuidor local da QIAGEN.

Esta página foi intencionalmente deixada em branco

A aquisição deste produto permite ao comprador o seu uso para efetuar serviços de diagnóstico em processos de diagnóstico humano in vitro. Não é aqui concedida patente geral ou outra licença de qualquer tipo além deste direito de utilização específico a partir da compra.

Marcas registadas: QIAGEN® , *artus*® , EASY*artus*® , EZ1® , Rotor-Gene® (QIAGEN Group).

#### Acordo de licença limitada

A utilização deste produto implica a concordância por parte de qualquer comprador ou utilizador do kit *artus* VZV RG PCR com os seguintes termos:

- 1. O kit artus VZV RG PCR só pode ser usado de acordo com o *Manual do kit artus VZV RG PCR* e apenas com os componentes contidos no kit. A QIAGEN não concede qualquer licença ao abrigo de sua propriedade intelectual para usar ou incorporar os componentes englobados neste kit com qualquer componente não incluído neste kit, exceto conforme descrito no *Manual do kit artus VZV RG PCR* e em quaisquer protocolos adicionais disponíveis em www.qiagen.com.
- 2. À exceção de licenças expressamente declaradas, a QIAGEN não fornece qualquer garantia de que este kit e/ou a sua utilização ou utilizações não infrinjam os direitos de terceiros.
- 3. Este kit e os seus componentes estão licenciados para uma única utilização e não podem ser reutilizados, renovados ou ser objeto de revenda.
- 4. A QIAGEN recusa especificamente qualquer outra licença, expressa ou implícita, à exceção das expressamente declaradas.
- 5. O comprador e utilizador do kit concorda em não tomar nem permitir que qualquer outro tome medidas que possam conduzir a ou facilitar qualquer dos atos acima proibidos. A QIAGEN pode fazer cumprir as proibições deste Acordo de Licença Limitada em qualquer Tribunal e irá recuperar todos os seus custos legais e de investigação, incluindo honorários de advogados, em qualquer processo destinado a fazer cumprir este Acordo de Licença Limitada ou qualquer dos seus direitos de propriedade intelectual relativos ao kit e/ou seus componentes.

Para obter os termos de licença atualizados, ver www.qiagen.com.

© 2009-2014 QIAGEN, todos os direitos reservados.

#### www.qiagen.com

Australia Orders 1-800-243-800 Fax 03-9840-9888 Technical 1-800-243-066 Austria Orders 0800-28-10-10 Fax 0800-28-10-19 Technical 0800-28-10-11 Belgium = Orders 0800-79612 = Fax 0800-79611 = Technical 0800-79556 **Brazil**  $\blacksquare$  Orders 0800-557779  $\blacksquare$  Fax 55-11-5079-4001  $\blacksquare$  Technical 0800-557779 **Canada** = Orders 800-572-9613 = Fax 800-713-5951 = Technical 800-DNA-PREP (800-362-7737) **China**  $\blacksquare$  Orders 86-21-3865-3865  $\blacksquare$  Fax 86-21-3865-3965  $\blacksquare$  Technical 800-988-0325 **Denmark**  $\blacksquare$  Orders 80-885945  $\blacksquare$  Fax 80-885944  $\blacksquare$  Technical 80-885942 Finland  $\blacksquare$  Orders 0800-914416  $\blacksquare$  Fax 0800-914415  $\blacksquare$  Technical 0800-914413 **France**  $\blacksquare$  Orders 01-60-920-926  $\blacksquare$  Fax 01-60-920-925  $\blacksquare$  Eechnical 01-60-920-930  $\blacksquare$  Offers 01-60-920-928 Germany = Orders 02103-29-12000 = Fax 02103-29-22000 = Technical 02103-29-12400 Hong Kong = Orders 800 933 965 = Fax 800 930 439 = Technical 800 930 425 Ireland Orders 1800 555 049 Fax 1800 555 048 Technical 1800 555 061 Italy ■ Orders 800-789-544 ■ Fax 02-334304-826 ■ Technical 800-787980 Japan Telephone 03-6890-7300 Fax 03-5547-0818 Technical 03-6890-7300 Korea (South) = Orders 080-000-7146 = Fax 02-2626-5703 = Technical 080-000-7145 Luxembourg = Orders 8002-2076 = Fax 8002-2073 = Technical 8002-2067 Mexico = Orders 01-800-7742-639 = Fax 01-800-1122-330 = Technical 01-800-7742-436 The Netherlands = Orders 0800-0229592 = Fax 0800-0229593 = Technical 0800-0229602 Norway • Orders 800-18859 • Fax 800-18817 • Technical 800-18712 Singapore ■ Orders 1800-742-4362 ■ Fax 65-6854-8184 ■ Technical 1800-742-4368 Spain  $\blacksquare$  Orders 91-630-7050  $\blacksquare$  Fax 91-630-5145  $\blacksquare$  Technical 91-630-7050 Sweden = Orders 020-790282 = Fax 020-790582 = Technical 020-798328 Switzerland = Orders 055-254-22-11 = Fax 055-254-22-13 = Technical 055-254-22-12 UK  $\blacksquare$  Orders 01293-422-911  $\blacksquare$  Fax 01293-422-922  $\blacksquare$  Technical 01293-422-999 USA = Orders 800-426-8157 = Fax 800-718-2056 = Technical 800-DNA-PREP (800-362-7737)